[Vermittlungsarbeitsplatz](https://wiki.ucware.com/gui/vermittlungsarbeitsplatz?do=showtag&tag=gui%3AVermittlungsarbeitsplatz), [Anruffunktion](https://wiki.ucware.com/tag/anruffunktion?do=showtag&tag=Anruffunktion)

## **Geparktes Gespräch annehmen (VAP)**

Benutzer des Vermittlungsarbeitsplatzes (VAP) haben die Möglichkeit, Anrufe zu **parken**. Ähnlich wie beim [Pausieren](https://wiki.ucware.com/vaphandbuch/anruf_pausieren) wird das Gespräch dabei unterbrochen und gehalten. Im Unterschied dazu sind geparkte Anrufe jedoch für **alle** am VAP angemeldeten Benutzer sichtbar und können jederzeit von diesen angenommen werden.

Geparkte Anrufe werden im gleichnamigen Widget angezeigt.

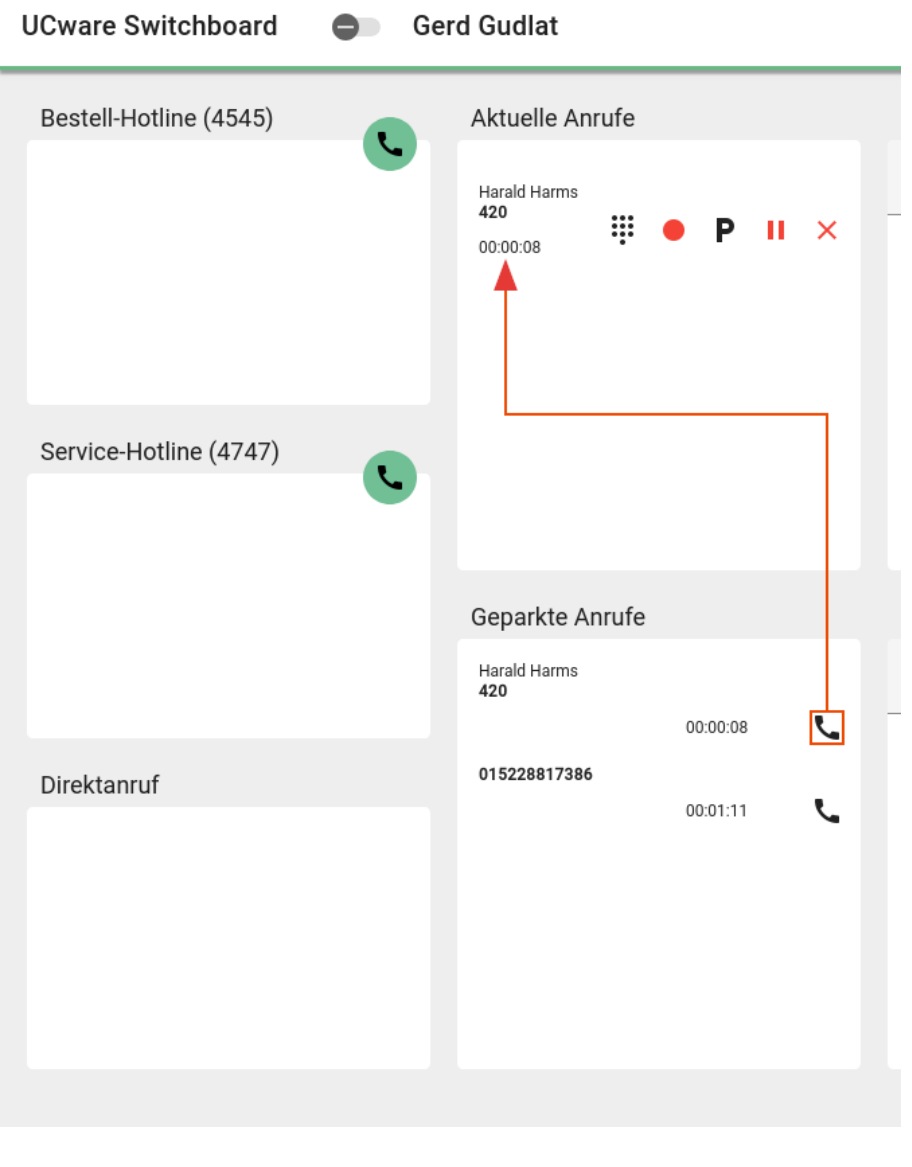

Zur Rufannahme haben Sie die folgenden Optionen:

Anruf Ihrer Wahl annehmen.

 Obersten geparkten Anruf annehmen. F11

Angenommene Gespräche werden unter **Aktuelle Anrufe** angezeigt. Hier können Sie auf die folgenden Funktionen zugreifen:

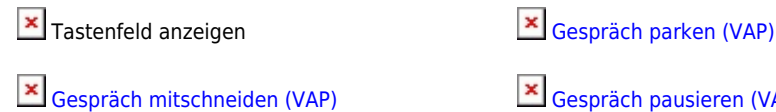

[Gespräch pausieren \(VAP\)](https://wiki.ucware.com/vaphandbuch/anruf_pausieren)

Anruf beenden

From: <https://wiki.ucware.com/> - **UCware-Dokumentation**

Permanent link: **[https://wiki.ucware.com/vaphandbuch/anruf\\_geparkt?rev=1688397294](https://wiki.ucware.com/vaphandbuch/anruf_geparkt?rev=1688397294)**

Last update: **03.07.2023 15:14**